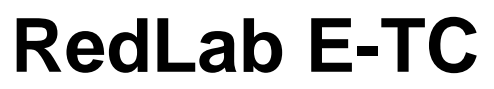

Ethernet-basiertes Thermoelementeingangsgerät mit 8 Kanälen

# **Bedienungsanleitung**

August 2016. Rev 2 © Meilhaus Electronic.

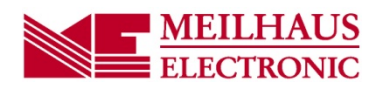

# **Inhaltsverzeichnis**

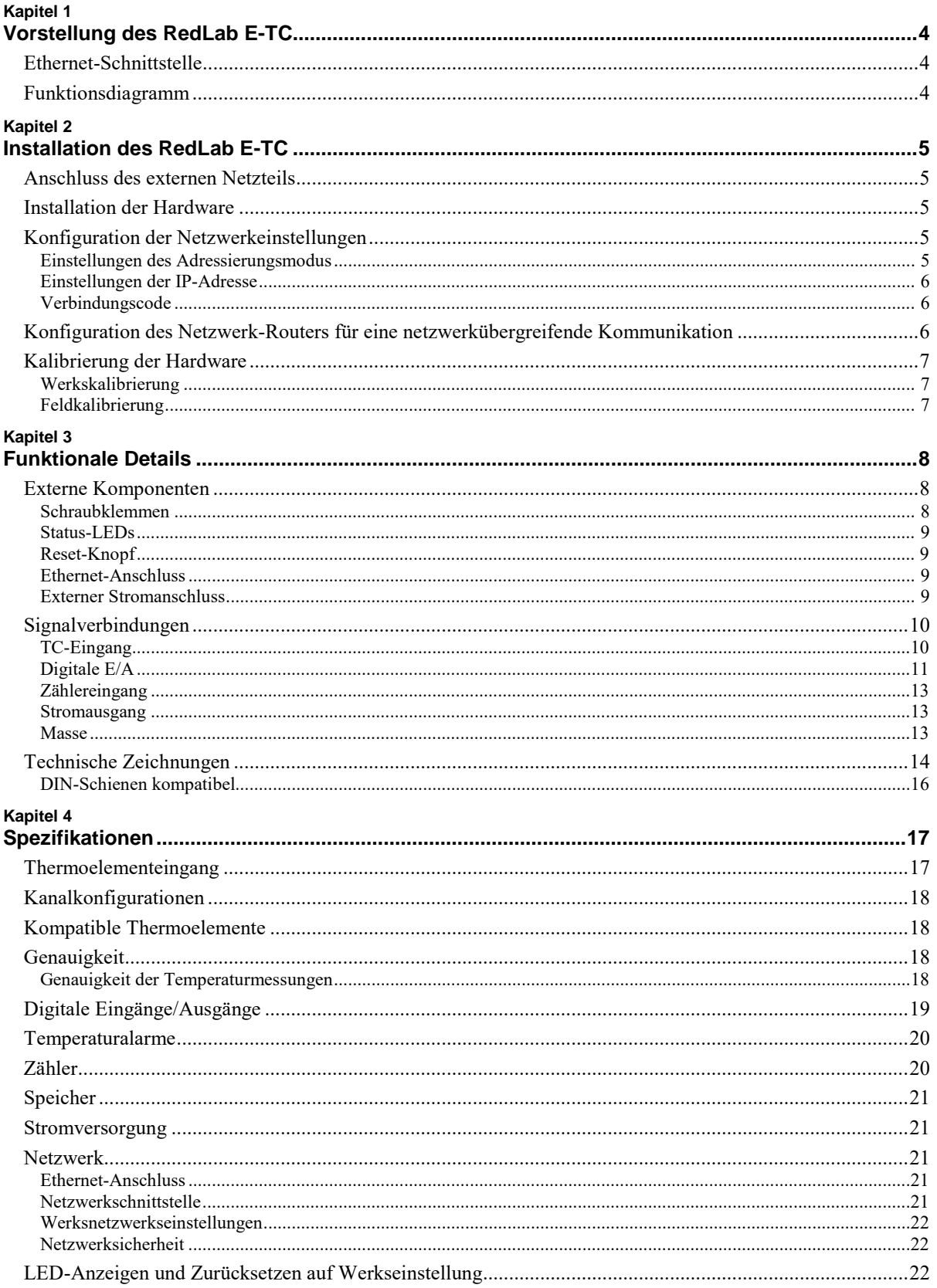

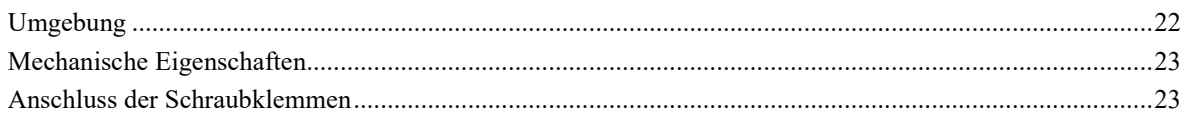

# **Vorstellung des RedLab E-TC**

Das RedLab E-TC ist ein Ethernet-basiertes Datenerfassungsgerät für ein Thermoelement (TC) mit den folgenden Funktionen:

- Acht 24-Bit differentielle TC-Eingänge
- **TC-Kanäle Feld-zu-Host Isolation**<br>Aktualisierung 4 Messwerte/Sekur
- Aktualisierung 4 Messwerte/Sekunde pro Kanal
- Unterstützt Thermoelement-Typen J, K, R, S, T, N, E und B, über die Software pro Kanal auswählbar
- Zwei integrierte Sensoren zur Kaltstellenkompensation (CJC, einer pro vier TC-Eingängen)
- Erkennung offener Thermoelemente, um fehlerhafte TC-Anschlüsse zu erkennen
- Acht einzeln konfigurierbare digitale E/A-Kanäle, isoliert von den TC-Kanälen
- ±24 mA Treiberkapazität
- <sup>10/100</sup> Ethernet-Schnittstelle
- Betrieben durch das im Lieferumfang enthaltene +5 V externe Netzteil (PS-5V1AEPS)

### **Ethernet-Schnittstelle**

Das RedLab E-TC hat eine eingebaute 10/100 BASE-T Auto-Negotiation Hochgeschwindigkeits-Kommunikations-Port. Sie haben von überall im Netzwerk Fernzugriff auf Ihr RedLab E-TC und können es so konfigurieren. Das RedLab E-TC kann nur von einem Computer zugleich gesteuert werden. Die Netzwerkprotokolle sind TCP und UDP.

Jedem Gerät ist werksseitig eine einzigartige *media access control* (MAC) Adresse zugewiesen. Die Einstellungen des Ethernet-Anschluss werden über eine Software konfiguriert. Der Netzwerkname hat das Format E-TC-xxxxxx, wobei xxxxxx die sechs Stellen in Kleinbuchstaben der werksseitig zugewiesenen MAC-Adresse sind.

### **Funktionsdiagramm**

Die Gerätefunktionen sind im untenstehenden Funktionsdiagramm zu sehen:

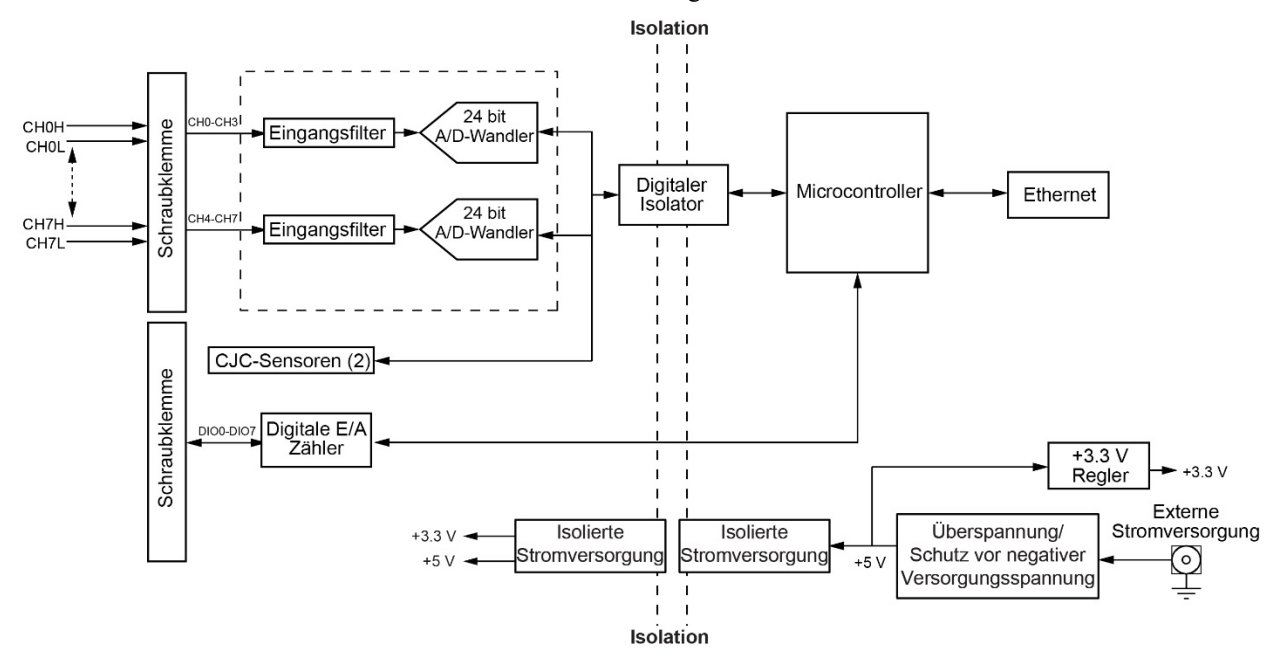

Abbildung 1. RedLab E-TC Funktionsdiagramm

# **Installation des RedLab E-TC**

### **Anschluss des externen Netzteils**

Die Stromversorgung des RedLab E-TC erfolgt über das 5 Volt, 1 Ampere externe Netzteil (PS-5V1AEPS). Verbinden Sie das Kabel des Netzteils mit dem Stromstecker am RedLab E-TC und schließen Sie das Netzteil an einer Netzsteckdose an.

Die **Stromversorgungs**-LED leuchtet auf, wenn eine 5 V Stromversorgung am RedLab E-TC anliegt. Wenn die Spannungsversorgung kleiner als 4,2 V oder größer als 5,6 V ist, leuchtet die **STROMVERSORGUNGS**-LED nicht auf.

Berücksichtigen Sie Abbildung 2 Seite 9, hier sehen Sie, wo sich die **Stromversorgungs**-LED befindet.

### **Installation der Hardware**

Das RedLab E-TC erfordert eine TCP/IP- und UDP-Verbindung mit einem Netzwerk oder Computer. Verwenden Sie das im Lieferumfang enthaltene Standard-Ethernet-Kabel, um das RedLab E-TC mit einem 10Base-T oder 100Base-TX kompatiblen Ethernet-Port, -Hub oder -Switch zu verbinden.

Wenn Sie das RedLab E-TC zum ersten Mal verbinden, stellen Sie sicher, dass Sie es mit einem lokalen Netzwerk mit aktiviertem DHCP verbinden.

Wenn Sie nicht sicher sind, ob Sie Zugriff auf ein lokales Netzwerk haben, oder ob DHCP in diesem Netzwerk aktiviert ist, sollten Sie das Gerät mit einem Windows-PC direkt verbinden.

Es kann ein bis zwei Minuten dauern, bis das Gerät erkannt und die Adresse zugewiesen wurde. Die grüne **Verbindungs-/Aktivitäts**-LED unten links am Ethernet-Anschluss leuchtet auf, wenn eine gültige Ethernet-Verbindung vorliegt, und blinkt, wenn Netzwerkaktivität erkannt wird.

Sobald das RedLab E-TC physisch mit dem lokalen Netzwerk oder PC verbunden ist, können Sie die Software (z. B. InstaCal) ausführen, um einen Verbindung aufzubauen. Wenn keine Verbindung aufgebaut werden kann, stellen Sie sicher, dass das Gerät die Standardkonfiguration verwendet. Folgen Sie dazu den Anweisungen unter Wiederherstellen der Werks-Netzwerkskonfiguration auf Seite 9.

Sobald eine Verbindung hergestellt wurde und Sie mit dem Gerät kommunizieren können, können sie die Konfiguration für andere Netzwerkbedingungen ändern.

### **Konfiguration der Netzwerkeinstellungen**

Die folgenden RedLab E-TC Netzwerkeinstellungen sind über die Software auswählbar. Es kann sich nur ein Benutzer zeitgleich mit dem RedLab E-TC verbunden sein, um die Netzwerkoptionen am Gerät zu konfigurieren. Für typische lokale Netzwerke wird empfohlen, die Standardeinstellungen zu verwenden.

#### **Einstellungen des Adressierungsmodus**

Die Einstellung des Adressierungsmodus bestimmt, ob die standardmäßigen IP-Parameter (IPv4-Adresse, Subnetzmaske und Gateway) dem RedLab E-TC zugewiesen sind, oder ob eine Auto-Adressierungsmethode verwendet wird, um diese Parameter zuzuweisen.

#### **DHCP oder Link-Local aktiviert (Standard)**

Bei einer Verbindung mit einem Netzwerk über einen DHCP-Server weist der Dienst dem RedLab E-TC automatisch IP-Adressen zu.

Wenn das verbundene Netzwerk keinen DHCP-Server hat, wird die in der standardmäßigen IP-Adresse gespeicherte Adresse dem RedLab E-TC zugewiesen.

Wenn das RedLab E-TC direkt mit einem Windows-PC oder einem anderen Host, der eine Link-Local-Adressierung unterstützt, verbunden wird, wird dem Geräte eine Link-Local-Adresse zugewiesen. Eine LinkLocal-Adresse ist nur für die Kommunikation zwischen dem RedLab E-TC und dem Gerät, mit dem es verbunden ist, gültig

#### **Nur DHCP**

Ermöglicht eine Konfiguration über einen DHCP-Server, sofern einer vorhanden ist. Dem RedLab E-TC wird kurz nach dem Einschalten und der Verbindung mit dem Netzwerk eine IP-Adresse zugewiesen.

#### **Nur Link-Local**

Dem RedLab E-TC wird vom Windows-PC oder einem anderen Host, der eine Link-Local-Adressierung unterstützt, eine Link-Local IP-Adresse zugewiesen. Eine Link-Local-Adresse ist nur für die Kommunikation zwischen dem RedLab E-TC und dem Gerät, mit dem es verbunden ist, gültig.

#### **Statisch**

Die standardmäßige **IPv4-Adresse** wird manuell auf dem RedLab E-TC konfiguriert.

#### **Einstellungen der IP-Adresse**

Die Standardeinstellungen der folgenden IP-Adresse werden dem RedLab E-TC zugewiesen, wenn die automatische Adressierung deaktiviert oder nicht verfügbar ist (z. B. DHCP oder Link-Local)

- **IPv4-Adresse** Die IP-Adresse, die auf dem Gerät gespeichert ist. Die standardmäßige IPv4-Adresse ist 192.168.0.101.
- **Subnetzmaske** Die Subnetzmaske, die auf dem RedLab E-TC gespeichert ist. Die Subnetzmaske bestimmt die Anzahl der Bits der IP-Adresse, die für den Host-Anteil der Adresse verwendet werden, und die Anzahl der Bits, die für den Netzwerkanteil verwendet werden. Die Standardsubnetzmaske ist 255.255.255.000
- **Gateway** Die Gateway-IP-Adresse, die auf dem RedLab E-TC gespeichert ist. Die Gateway-Adresse des Geräts, die Subnetzwerke innerhalb eines Netzwerks überbrückt. Der Standardgateway ist 192.168.0.1

#### **Verbindungscode**

Der Verbindungscode ist eine Zahl zwischen 0 (Standard) und 999999999. Sie können diese Zahl ändern, um zu verhindern, dass andere Benutzer sich mit dem Gerät verbinden und dieses konfigurieren. Das Gerät ist für andere Benutzer im Netzwerk weiterhin sichtbar, jedoch kann kein anderer Benutzer eine Verbindung herstellen.

### **Konfiguration des Netzwerk-Routers für eine netzwerkübergreifende Kommunikation**

Um mit dem RedLab E-TC von einem Computer zu kommunizieren, der mit einem anderen Netzwerk verbunden ist - beispielsweise über das Internet - müssen Sie die Netzwerkkonfiguration des Netzwerk-Routers ändern.

Im folgenden Verfahren ist das RedLab E-TC auf dem *Host*-LAN und der Computer auf dem *Client*-LAN installiert und es wird angenommen, dass Sie das Gerät erfolgreich mit einem lokalen Netzwerk verbunden haben.

Vorsicht! Dieses Verfahren sollte ausschließlich von einem Netzwerkadministrator oder Computerfachmann durchgeführt werden. Inkorrekte Einstellungen können schwerwiegende Störungen im Netzwerk verursachen.

- 1. Bestimmen Sie die IP-Adresse des Geräts. Wenn die Adresse durch DHCP zugewiesen wurde, empfiehlt es sich, dass Sie sie in eine statische Adresse ändern, indem Sie die Standardadresse auf die zugewiesene Adresse konfigurieren und die Netzwerkkonfiguration des Geräts auf statisch konfigurieren.
- 2. Konfigurieren Sie die Firewall/den Router so, dass diese/dieser den eingehenden Verkehr an den folgenden Ports an die dem Gerät zugewiesene IP-Adresse weiterleitet:
	- o UDP: 54211 (Discovery)
	- o TCP: 54211 (Commands)

3. Geben Sie am Computer, der mit dem Client-LAN verbunden ist, manuell die WAN-Adresse des Host-Routers ein und spezifizieren Sie die Ports, die für die Verbindung mit dem ferngesteuerten RedLab E-TC weitergeleitet wurden.

### **Kalibrierung der Hardware**

### **Werkskalibrierung**

Die Meilhaus Electronic Testabteilung führt die Originalwerkskalibrierung durch. Senden Sie das Gerät an die Service Abteilung der Meilhaus Electronic zurück, wenn eine Kalibrierung erforderlich ist. Das empfohlene Kalibrierungsintervall beträgt ein Jahr. Bitte benutzen Sie für den Rückversand unser RMA Verfahren, zu finden unter: [Meilhaus Electronic RMA Verfahren.](http://www.meilhaus.de/infos/service/rma.htm)

### **Feldkalibrierung**

Das RedLab E-TC unterstützt auch eine Feldkalibrierung als eine Alternative zur Werkskalibrierung. Es empfiehlt sich auch hier, eine solche Kalibrierung in Intervallen von einem Jahr durchzuführen.

Die folgenden Elemente sind für die Durchführung einer Feldkalibrierung des RedLab E-TC erforderlich:

- eine Präzisionsspannungsquelle
- ein Voltmeter

Jeder A/D-Wandler (zwei A/D-Wandler pro Gerät) wird an sieben Punkten gemessen und eine lineare Korrektur berechnet.

Wenn Sie dazu aufgefordert werden, geben Sie den vom Voltmeter ausgegebenen Wert auf die sechste Dezimalstelle genau an.

Meilhaus Electronic empfiehlt Ihnen ausdrücklich, das RedLab E-TC mindestens 20 Minuten warmlaufen zu lassen, bevor Sie die Feldkalibrierung durchführen.

# **Funktionale Details**

### **Externe Komponenten**

Das RedLab E-TC hat die folgenden externen Komponenten:

- Schraubklemmen
- Status-LEDs
- **Ethernet-Anschluss**
- **Externer Stromanschluss**
- **EXECUTE:** Zurücksetzen auf Werkseinstellung

#### **Schraubklemmen**

Die Schraubklemmen des RedLab E-TC ermöglichen die folgenden Anschlüsse:

- Acht Differenzialeingänge (**CH0H/CH0L** bis **CH7H/CH7L**)
- Acht digitale E/A-Anschlüsse (**DI00** bis **DI07**)
- Einen Zählereingang (**CTR**)
- Ein Spannungsausgang (**+VO**)
- Fünf digitale Massen (**GND**) und eine Gehäusemasse (**CHGND**)

Wo sich die einzelnen Signale befinden, sehen Sie in [Abbildung 2.](#page-7-0)

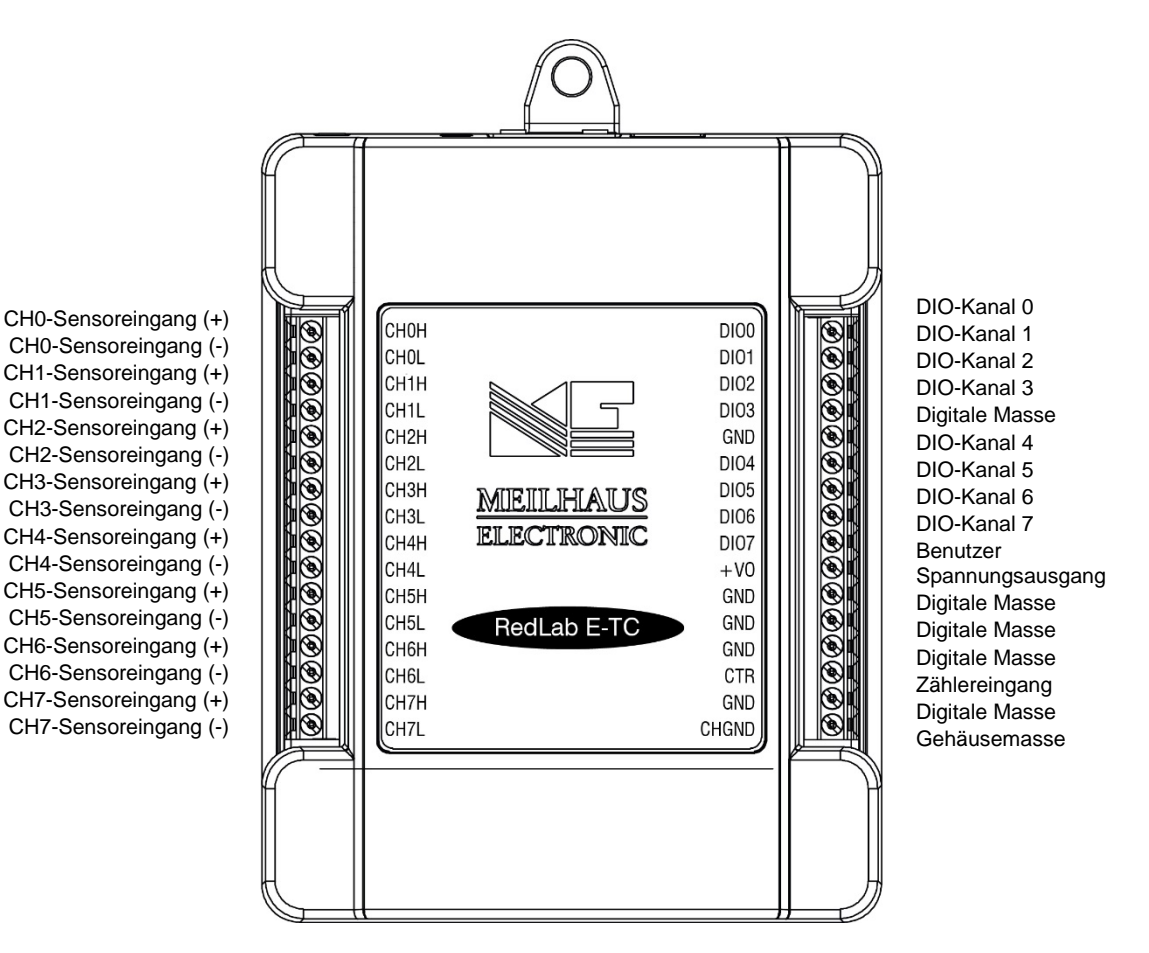

<span id="page-7-0"></span>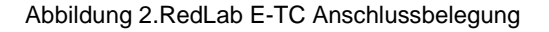

Die übrigen Komponenten befinden sich oben auf dem Gehäuse, siehe [Abbildung 3:](#page-8-0)

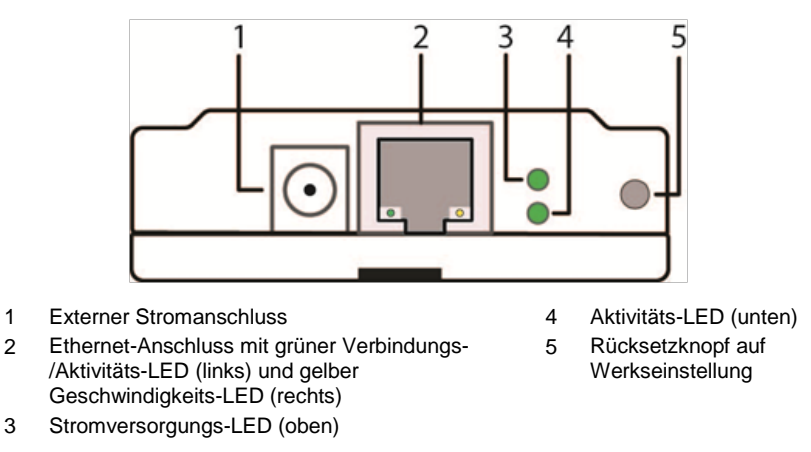

Abbildung 3. RedLab E-TC-Anschlüsse, Rücksetzknopf und Status-LEDs

### <span id="page-8-0"></span>**Status-LEDs**

Das RedLab E-TC hat zwei Status-LEDs, die den Status der Stromversorgung und der Host-Kommunikationen anzeigen:

 Die **Stromversorgungs**-LED ist an, wenn eine externe Stromversorgung von 4,2 V bis 5,6 V anliegt. Diese LED ist aus, wenn die externe Stromversorgung nicht angeschlossen ist, oder wenn die Eingangsspannung außerhalb des Spannungsbereichs von 4,2 V bis 5,6 V der externen Stromversorgung liegt und so einen Stromausfall verursacht.

Das RedLab E-TC hat einen integrierten Spannungsüberwachungskreis, der die 5 V externe Stromversorgung überwacht.

Die **Aktivitäts**-LED ist an, wenn eine gültige Host-Verbindung erkannt wird.

Diese LED blinkt, wenn ein Befehl empfangen wird.

Sowohl die Stromversorgungs- als auch die Aktivitäten-LEDs blinken einmal, wenn die Werkseinstellungen wiederhergestellt werden. Siehe Wiederherstellung der Werksnetzwerkseinstellungen für mehr Informationen.

### **Reset-Button**

Drücken und halten Sie den Knopf gedrückt, um die Werksnetzwerkseinstellungen des RedLab E-TC wiederherzustellen. Sowohl die Stromversorgungs- als auch die Aktivitäten-LEDs blinken einmal, wenn die Werkseinstellungen wiederhergestellt werden. Siehe *Wiederherstellung der Werksnetzwerkseinstellungen* für mehr Informationen.

### **Ethernet-Anschluss**

Das RedLab E-TC hat einen 10/100 BASE-T Auto-Negotiation Hochgeschwindigkeits-Kommunikations-Port. Der Port-Anschluss ist ein RJ-45, 8-poliger Stecker. Der Ethernet-Port ist für CAT-5 abgeschirmte sowie ungeschirmte Twisted-Pair-Kabel geeignet. Die maximale Reichweite des Signals ohne Repeater ist 100 Meter.

### **Externer Stromanschluss**

Verbinden Sie das Netzteil PS-5V1AEPS mit diesem Anschluss. Das Netzteil liefert 5 V DC, 1 A Strom an das RedLab E-TC.

## **Signalverbindungen**

### **TC-Eingang**

Ein Thermoelement besteht aus zwei unterschiedlichen Metallen, die an einem Ende miteinander verbunden sind. Wird die Verbindung der Metalle erwärmt oder abgekühlt, entsteht eine Spannung, die der jeweiligen Temperatur entspricht.

Das RedLab E-TC unterstützt die Thermoelement-Typen J, K, S, R, B, E, T, N.

Wenn TCs an leitenden Oberflächen angebracht werden, darf der Spannungsunterschied zwischen mehreren TCs höchstens ±1,8 V betragen. Um optimale Ergebnisse zu erhalten, empfiehlt Meilhaus Electronic Ihnen, nach Möglichkeit elektrisch isolierte TCs zu verwenden, wenn diese mit elektrisch geladenen Oberflächen verbunden werden.

Vorsicht! Meilhaus Electronic empfiehlt Ihnen ausdrücklich, sich mit einem Erdungsarmband zu erden, bevor Sie die Sensoren des Thermoelements bedienen.

#### **Hardwarekompatibilität**

Das RedLab E-TC entspricht funktional der USB-TC Hardware. Software-Programme, die mit Universal Library für diese Geräte geschrieben wurden, können mit dem RedLab E-TC ausgeführt werden.

#### **Kaltstellenkompensation (CJC)**

Jede Gruppe aus vier TC-Eingängen hat einen hochauflösenden CJC-Sensor. Wenn Sie die Sensorkabel eines Thermoelements mit dem Eingangskanal verbinden, erzeigen die unterschiedlichen Metalle an den Schraubklemmen des RedLab E-TC einen zusätzlichen Thermoknoten. An dieser Stelle entsteht ein kleiner Spannungsfehler, der über eine CJC aus der Gesamtmessung entfernt werden muss.

Der gemessene Spannungswert enthält sowohl die Spannung des Thermoelements als auch die Kaltstellenspannung. Um diesen Fehler zu kompensieren zieht das RedLab E-TC die Spannung an der Kaltstelle von der Spannung des Thermoelements ab.

#### **Verlängerung des Thermoelements**

Verwenden Sie zur Verlängerung des Thermoelements die gleiche TC-Drahtart, sodass der von thermischen EMK verursachte Fehler möglichst gering bleibt.

#### **Datenlinearisierung**

Nach Abschluss der CJC-Korrektur an den Messdaten linearisiert ein integrierter Microcontroller die Daten automatisch anhand der Linearisierungskoeffizienten des US-Instituts für Standards und Technologie (NIST) für den jeweiligen Thermoelement-Typ.

Die Messdaten werden als 32-Bit-Gleitkommawert im konfigurierten Format (Spannung oder Temperatur) ausgegeben.

#### **Erkennung offener Thermoelemente**

Das RedLab E-TC ist ausgestattet mit einer Funktion zur Erkennung offener Thermoelemente für alle TC-Eingangskanäle. Die Software ermittelt alle offenen Schaltkreise im TC-Sensor. Ein offener Kanal wird mithilfe eines Pullup- und Pulldown-Widerstands an den Thermoelementeingängen erkannt. Ein offenes Thermoelement zwingt die Eingangsdifferenzspannung aus dem gültigen Spannungsbereich für das Thermoelement hinaus. Die Software nimmt dies als ungültigen Wert wahr und kennzeichnet den entsprechenden Kanal. Wenn ein offenes Thermoelement erkannt wird, werden nacheinander alle anderen Kanäle abgefragt.

#### **Eingangsleckstrom**

Wenn die Erkennung offener Thermoelemente aktiviert ist, wird ein Eingangsleckstrom von 65 nA (typisch) in das TC geleitet. Dadurch entsteht eine Fehlerspannung über dem gesamten Leitungswiderstand des TC, die sich nicht von der zu messenden Spannung unterscheiden lässt. Sie können diese Fehlerspannung anhand der folgenden Formel abschätzen:

#### *Fehlerspannung = Widerstand des Thermoelements x 65 nA*

Um diesen Fehler zu vermindern, sollten Sie das TC verkürzen, sodass sein Widerstand geringer wird, oder einen Draht mit einem größeren Durchmesser verwenden. Ist die Erkennung nicht aktiv, beträgt der Eingangsleckstrom 1 nA (typisch).

### **Digitale E/A**

Das RedLab E-TC hat acht digitale E/A-Kanäle, die elektrisch von den analogen Kreisen isoliert sind. Jedes Bit kann einzeln für Eingang oder Ausgang konfiguriert werden. Die digitale E/A-Übertragungsrate beträgt maximal 5 kHz für einen softwaregesteuerten Betrieb auf einem lokalen Netzwerk.

Wenn Sie die digitalen Bits für den Eingang konfigurieren, können Sie den zustand der TTL-Eingänge über die digitalen E/A-Anschlüsse des RedLab E-TC überwachen. In [Abbildung 4](#page-10-0) finden Sie eine schematische Darstellung. Wenn Sie den Schalter auf den +5 V-Eingang legen, liest DIO0 *WAHR* (1). Wenn Sie den Schalter auf GND stellen, liest DIO0 *FALSCH* (0).

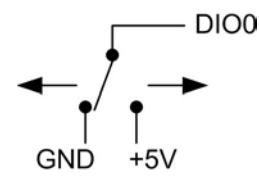

Abbildung 4. Erkennung der Schalterstellung durch den digitalen Kanal DIO0

#### <span id="page-10-0"></span>**Pullup-/Pulldown-Konfiguration**

Alle DIO-Kanäle werden standardmäßig mit 47 kΩ-Widerständen mit Überbrückung **W1** an der Leiterplatte (siehe [Abbildung 5\)](#page-10-1) auf 5 V gebracht. Jede Überbrückung konfiguriert einen digitalen Port für Pullup oder Pulldown.

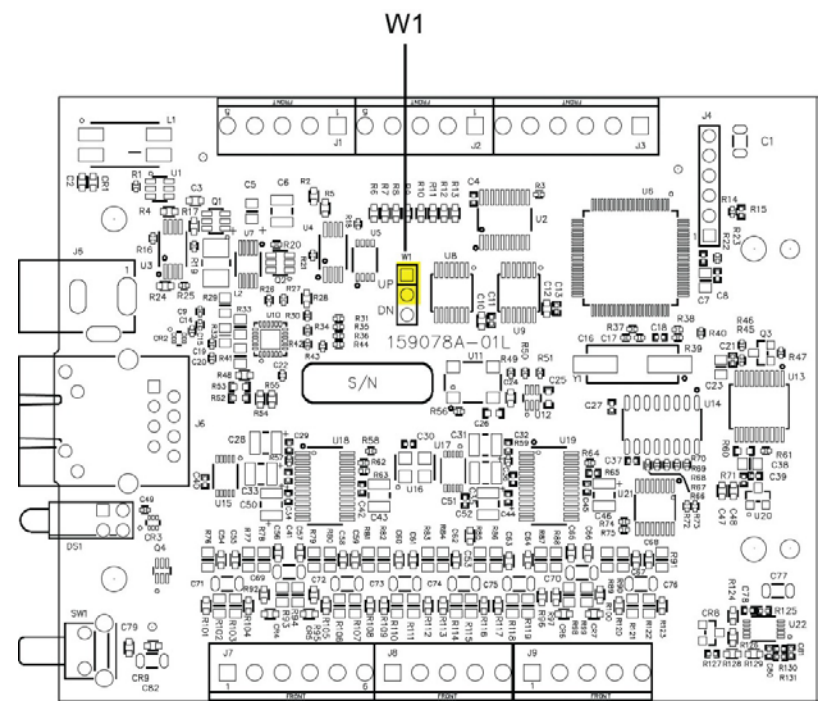

<span id="page-10-1"></span>Abbildung 5. Positionen der Pullup-/Pulldown-Überbrückungen

[Abbildung 6](#page-11-0) [unten](#page-11-0) zeigt die für Pullup und Pulldown konfigurierte Überbrückung.

Vorsicht! Die Entladung von statischer Elektrizität kann einige elektronische Komponenten beschädigen. Seien Sie vorsichtig, wenn Sie das Gehäuse entfernen. Bevor Sie die Leiterplatte berühren, erden Sie sich mit einem Erdungsarmband oder berühren Sie das Computergehäuse oder einen anderen geerdeten Gegenstand, um möglicherweise aufgestaute statische Energie abzuleiten.

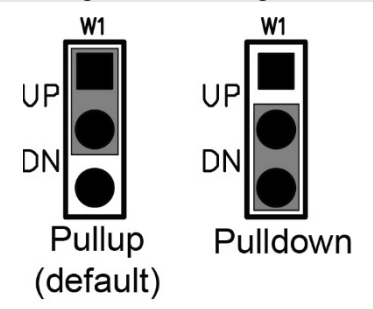

Abbildung 6. Pullup/Pulldown-Überbrückungskonfigurationen, typisch

<span id="page-11-0"></span>Bei einer Konfiguration für den Eingang sind Eingangsspannungswerte von 0 V bis 5 V zulässig, mit Schwellenwerten von 0,8 V (niedrig) und 2,0 V (hoch). In [Abbildung 7](#page-11-1) sehen Sie eine typische digitale Eingangsverbindung.

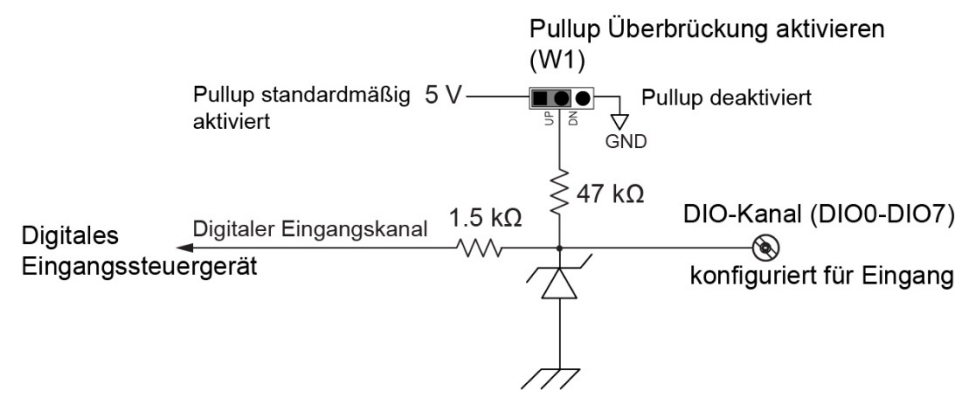

Abbildung 7. Beispiel digitale Eingangsverbindung

#### <span id="page-11-1"></span>**Temperaturalarme**

Sie können optional jeden digitalen Ausgang als einen Alarm für jeden TC-Eingang konfigurieren. Sobald ein Alarm aktiviert wird, wird die dazugehörige Ausgangsleistung in den von den Alarmoptionen und der Eingangstemperatur vorgegebenen Zustand versetzt.

Sie können die Alarmausgänge auch verwenden, um ein Gerät oder eine Anwendung zu steuern, das bzw. die anzeigt, wenn ein Temperaturschwellenwert überschritten wurde. Alarme können auch auf ein offenes Thermoelement hinweisen.

Ein digitales Ausgangsbit kann verwendet werden, um ein logisches Gerät zu steuern, das bis zu 5 V bei 24 mA benötigt. Wenn das Gerät eine höhere Spannung/einen höheren Strom benötigt, verwenden Sie einen RedLab E-TC-gesteuerten MOSFET<sup>[1.](#page-11-2)</sup> (vom Benutzer gestellt), um höhere Spannungs- und Stromwerte zu steuern.

Je nach verwendetem MOSFET kann das RedLab E-TC höhere Spannungs- und Stromwerte steuern.

[Abbildung 8](#page-12-0) zeigt ein Relais, das 24 V DC bei 100 mA erfordert, gesteuert durch einen RedLab E-TC digitalen Ausgang/Alarm. Der MOSFET in diesem Beispiel ist ein Relais und für 14 Ampere und 50 Volt DC eingestuft.

<span id="page-11-2"></span> <sup>1</sup> Metalloxid-Halbleiter, Feldeffekt-Transistor, der ein induziertes elektrisches Feld verwendet, um den Stromfluss durch das Gerät zu steuern. Es kann entweder eine negative oder positive Gatespannung angelegt werden, um den Stromfluss zu steuern.

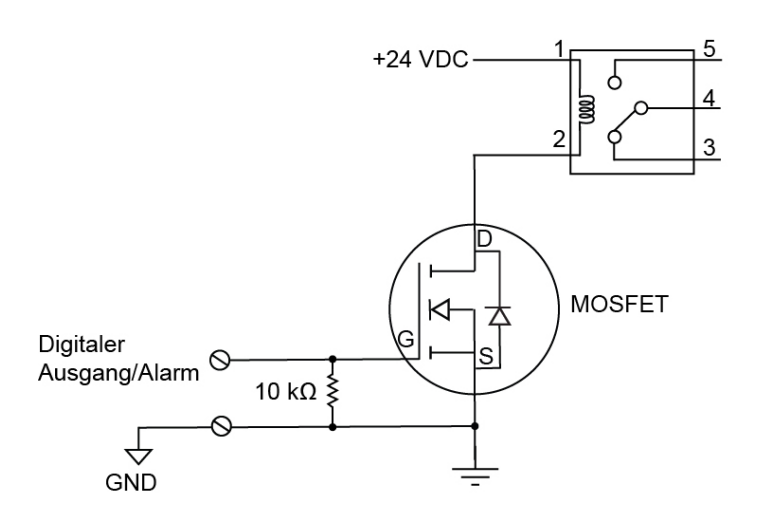

Abbildung 8. Beispiel eines digitalen Ausgangs/Alarms, der ein Relais steuert

<span id="page-12-0"></span>Die Alarmkonfigurationen sind im permanenten Speicher abgelegt und werden beim Einschalten geladen.

Die Alarmeinstellungen werden bei Änderung und beim Einschalten angewandt. Temperaturen werden auf aktivierten Kanälen konstant umgewandelt und für Alarmzustände verarbeitet, ungeachtet der Kommunikationsverbindung.

Jeder verfügbare Alarmmodus und jede verfügbare Alarmeinstellung werden im Folgenden erklärt.

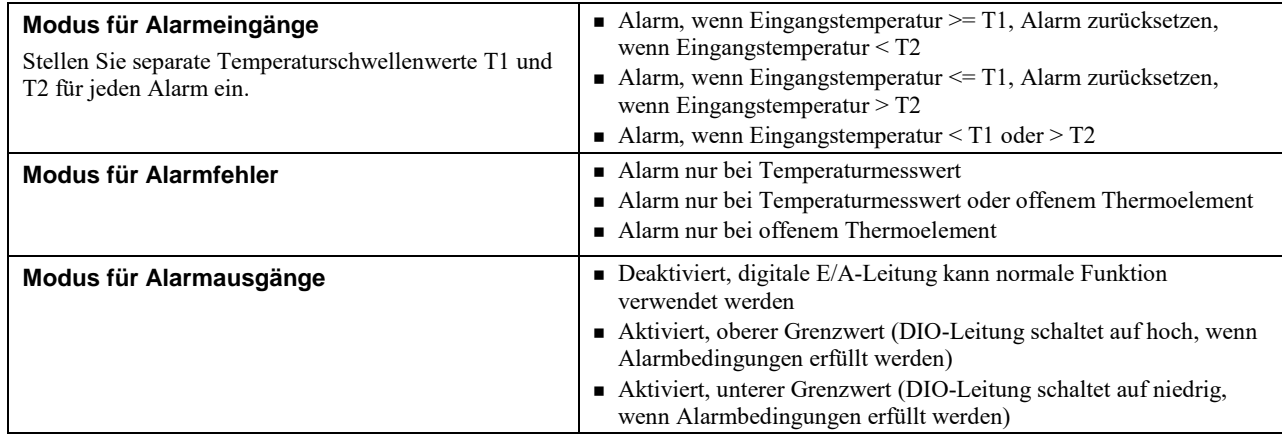

#### **Zählereingang**

Die **CTR**-Klemme ist ein 32-Bit Ereigniszähler, der Frequenzeingänge von bis zu 10 MHz zulässt. Der interne Zähler zählt hoch, wenn die TTL-Pegel von niedrig nach hoch übergehen.

#### **Stromausgang**

Die **+VO**-Klemme kann bis zu maximal 10 mA ausgeben. Sie können diese Klemme dazu verwenden, externe Geräte oder Schaltungen mit Strom zu versorgen.

Vorsicht! Die +VO-Klemme ist ein Ausgang. Verbinden Sie diese nicht mit einer externen Stromversorgung. Andernfalls können Sie das Gerät und möglicherweise den Computer beschädigen.

#### **Masse**

Die digitalen Massekontakte (**GND**) stellen eine gemeinsame Masse - isoliert von TC-Eingängen - für die digitalen und Zählerkanäle sowie den **+VO**-Klemme bereit.

Der Gehäusemassenkontakt (**CHGND**) bietet einen Verbindungspunkt für die Gehäusemasse. Verbinden Sie diesen mit einer externen Erdungsquelle.

# **Technische Zeichnungen**

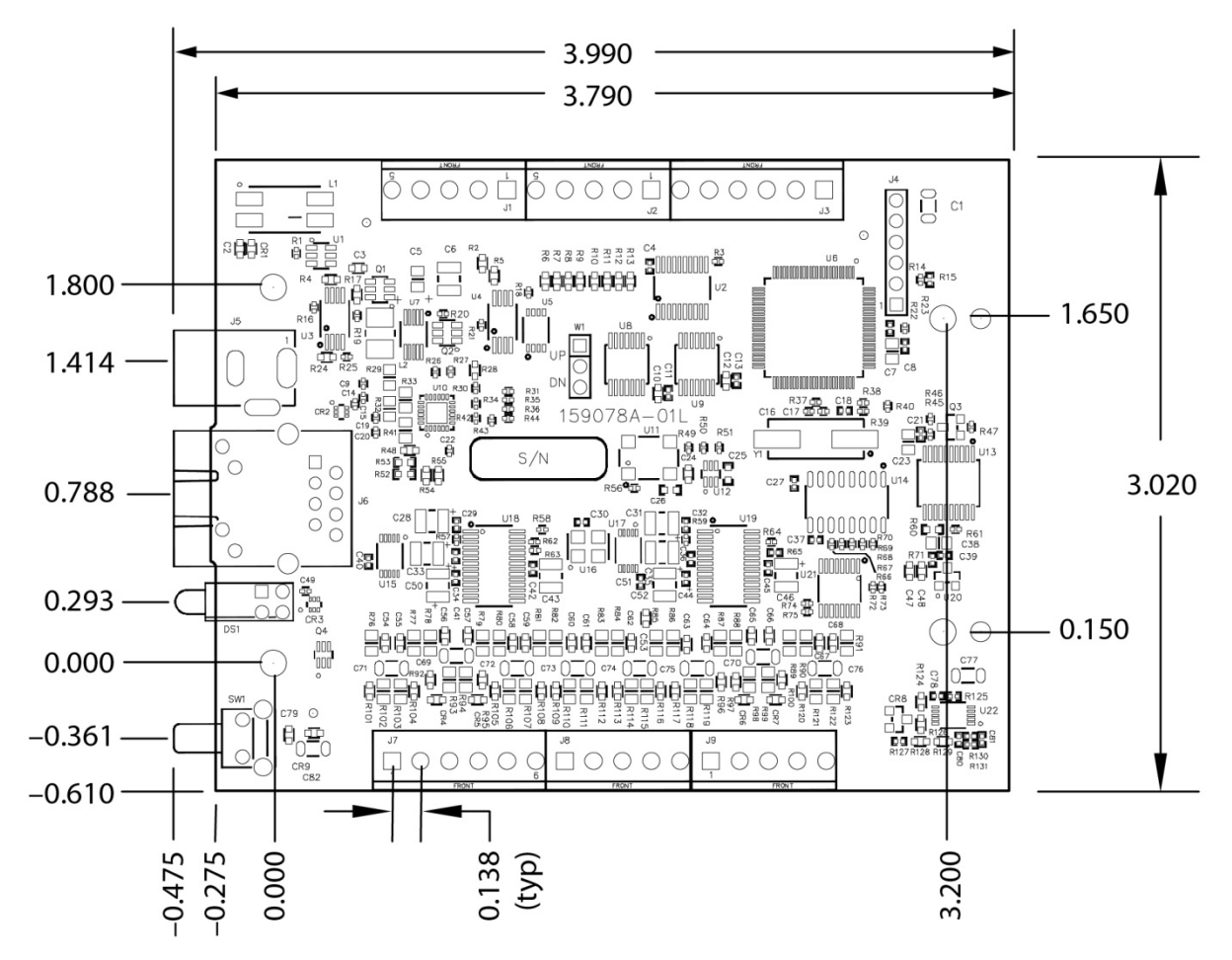

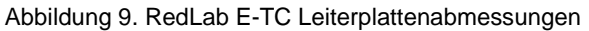

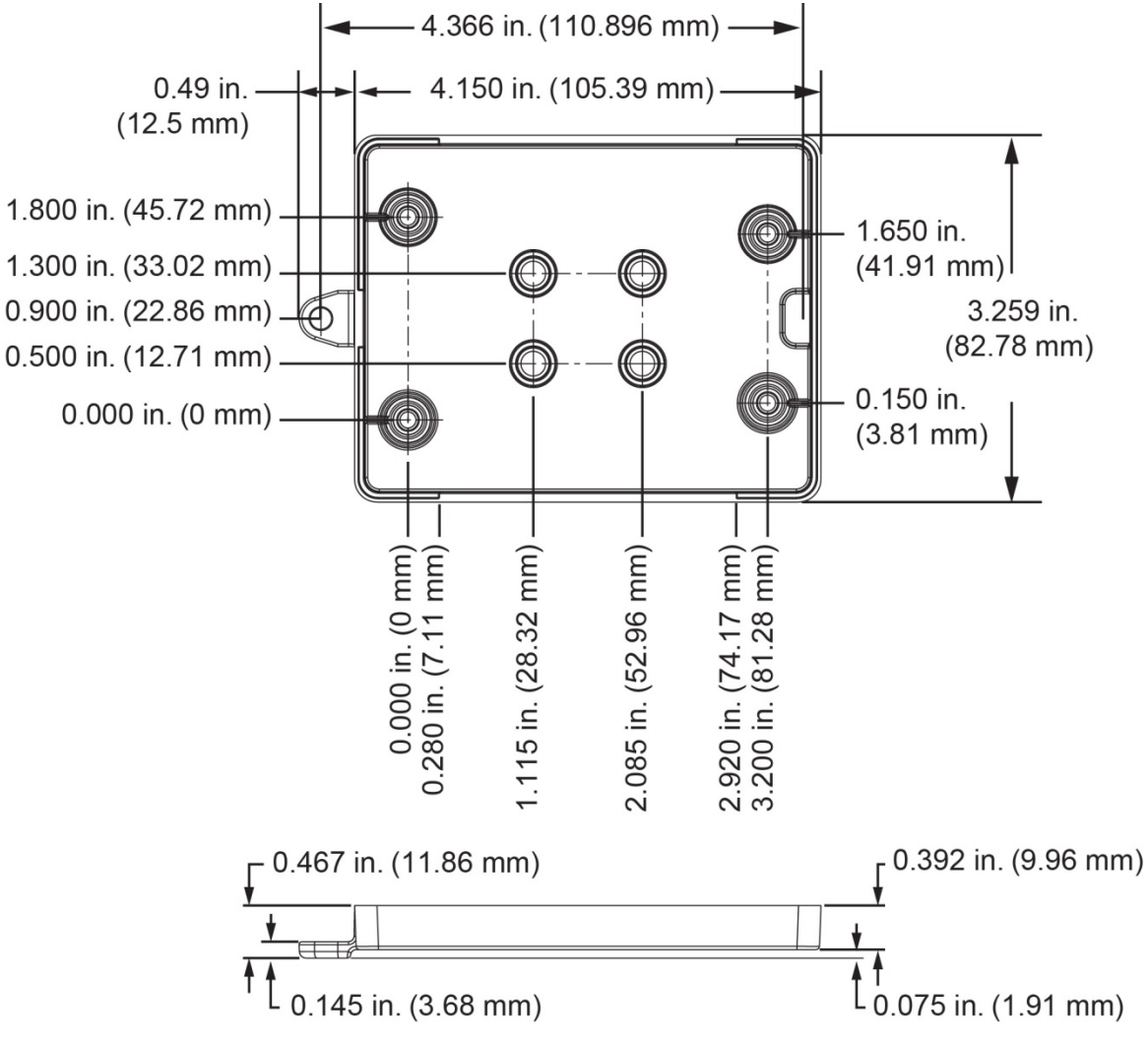

Abbildung 10. RedLab E-TC Maße des Gehäusebodens

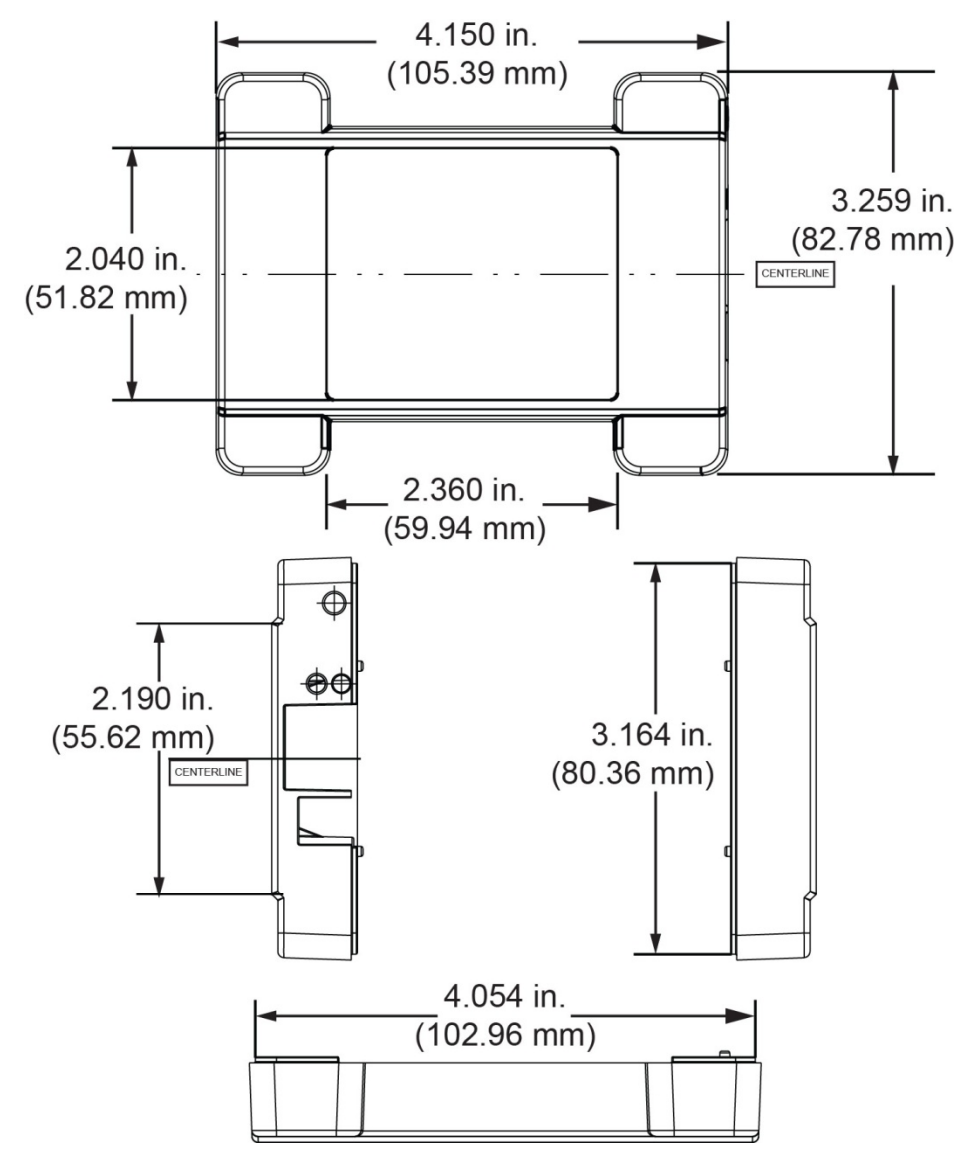

Abbildung 11. RedLab E-TC Maße des Gehäusedeckels

### **DIN-Schienen kompatibel**

Das RedLab E-TC kann mit dem ACC-205 DIN-Schiene Zubehörkit auf einer DIN-Schiene montiert werden. Auf unserer Website finden Sie mehr Informationen dazu.

# **Spezifikationen**

**Alle Spezifikationen können jederzeit und ohne Benachrichtigung geändert werden. Wenn nicht anders angegeben, beträgt die normale Betriebstemperatur 25 °C.**  *Kursiv* **gedruckte Spezifikationen sind durch das Design vorgegeben.**

### **Thermoelementeingang**

Tabelle 1. Spezifikationen der Thermoelementeingänge

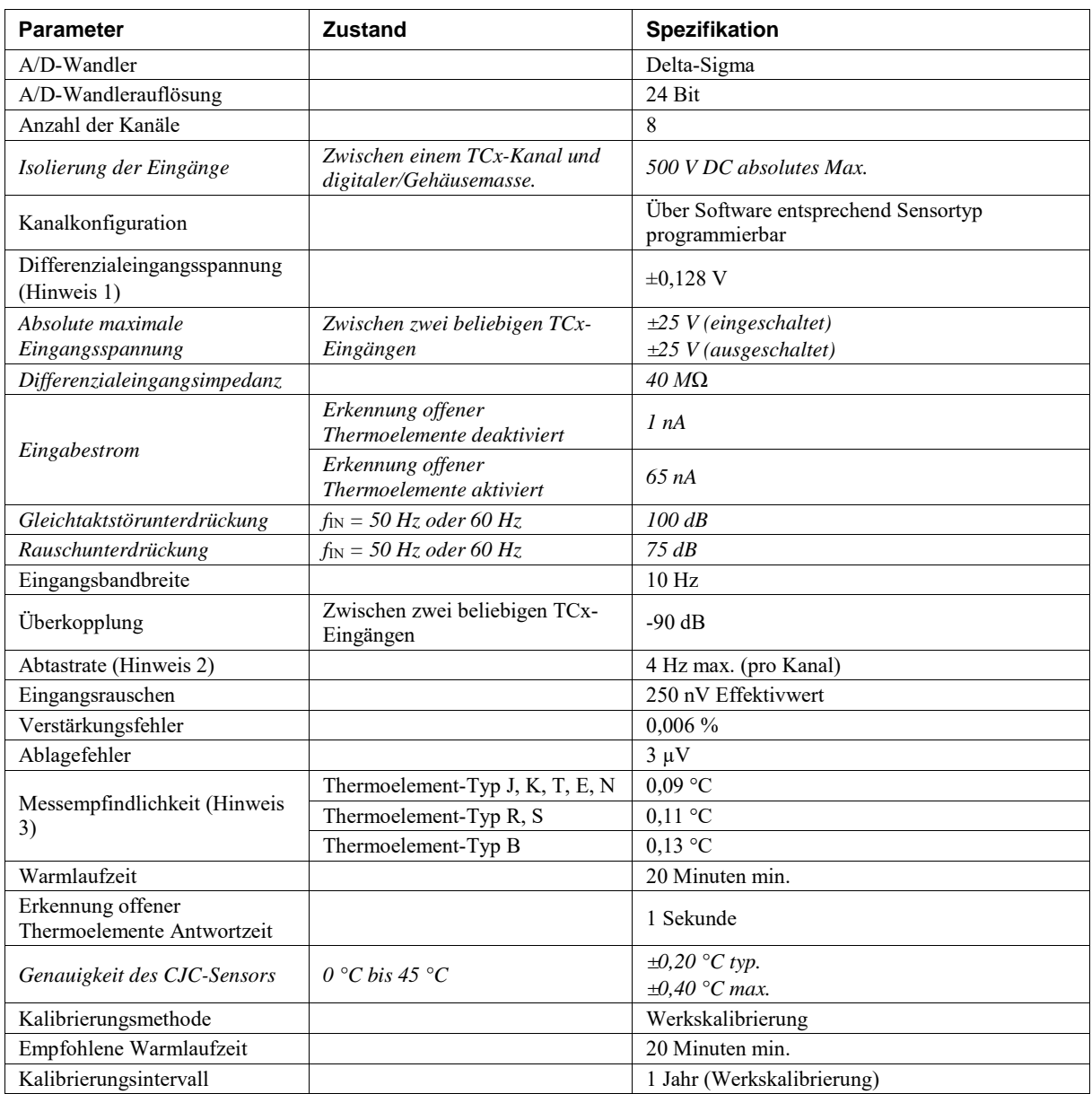

**Hinweis 1:** Die Kalibrierung wird bei ±70 mV durchgeführt.

**Hinweis 2:** Die aktivierten Thermoelementeingänge werden fortwährend mit der maximalen AD-Wandlerrate umgewandelt. Wenn Kanäle aktiviert sind und einen offenen Thermoelement-Anschluss haben, ist die Abtastrate geringer.

**Hinweis 3:** Die Messempfindlichkeit ist die kleinste Temperaturänderung, die erkannt werden kann.

### **Kanalkonfigurationen**

Tabelle 2. Spezifikationen der Kanalkonfiguration

| Sensorkategorie | <b>Zustand</b>                                                  | <b>Spezifikation</b>             |
|-----------------|-----------------------------------------------------------------|----------------------------------|
| Thermoelement   | J, K, S, R, B, E, T oder N<br>Die Werkskonfiguration ist Typ J. | 8 Differenzialkanäle (Hinweis 4) |

**Hinweis 4:** Die Kanalkonfiguration wird von der Firmware im EEPROM gespeichert, das extern vom isolierten Microcontroller ist, wenn ein Element geändert wird. Die Änderungen erfolgen über Befehle von einer externen Anwendung über Ethernet. Im EEPROM bleibt die Konfiguration permanent gespeichert.

### **Kompatible Thermoelemente**

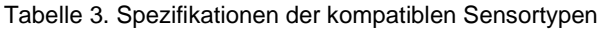

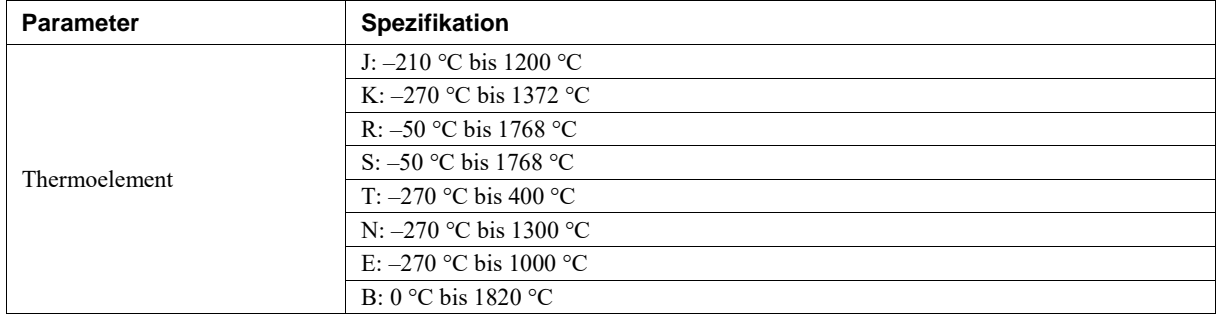

### **Genauigkeit**

#### **Genauigkeit der Temperaturmessungen**

Tabelle 4. Genauigkeit der Thermoelemente einschließlich CJC-Messfehler (Hinweis 5, Hinweis 6) Alle Spezifikationen sind (±).

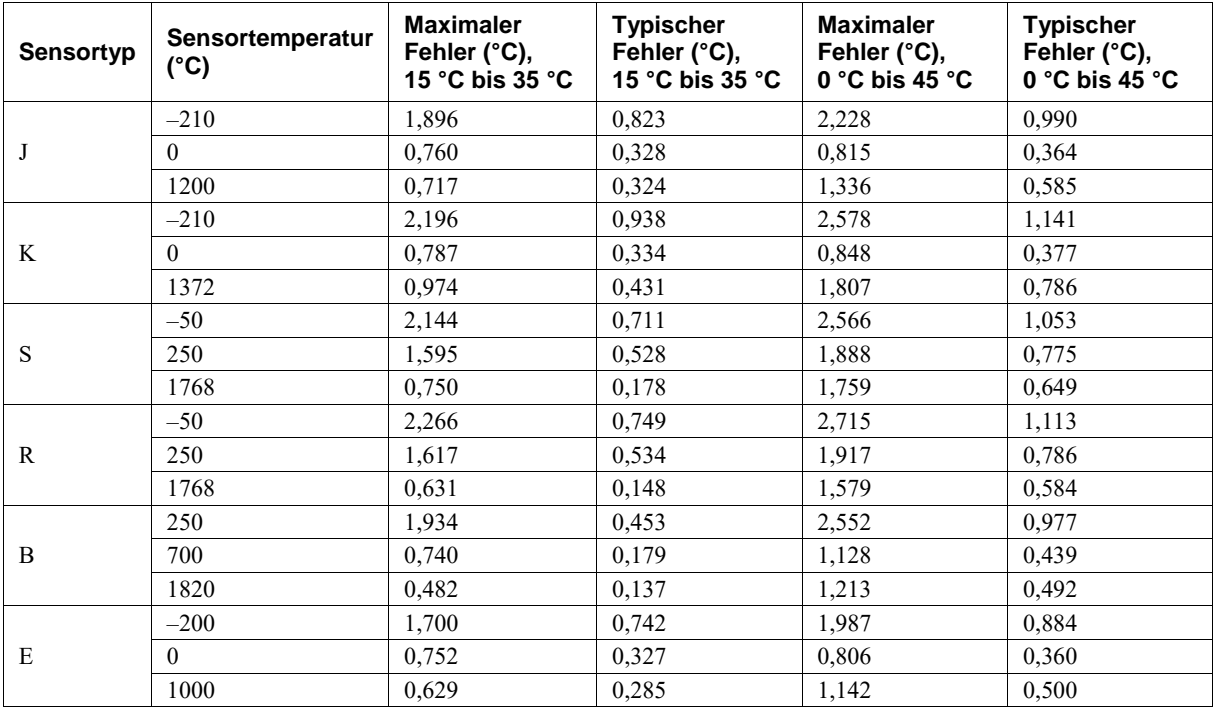

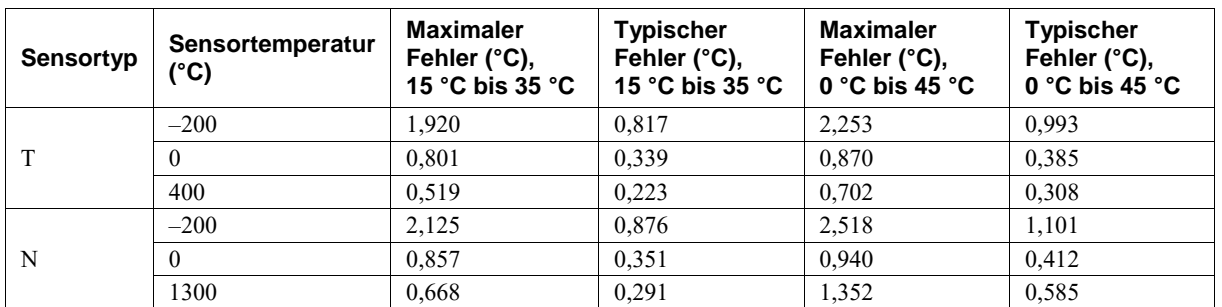

**Hinweis 5:** Zu den Spezifikationen zur Genauigkeit von Temperaturmessungen gehören die Polynomlinearisierung, Kaltstellenkompensation und das Systemrauschen. Die Spezifikationen zur Genauigkeit gehen davon aus, dass das Gerät in seinem Gehäuse betrieben wird und die empfohlenen 20 Minuten warmgelaufen ist. Die aufgeführten Fehlerwerte berücksichtigen keine Fehler in den Thermoelementen. Weitere Einzelheiten über deren Fehlerwerte erhalten Sie vom jeweiligen Hersteller.

**Hinweis 6:** Wenn Thermoelemente an leitenden Oberflächen angebracht werden, darf der Spannungsunterschied zwischen mehreren Thermoelementen höchstens ±1,8 V betragen. Um optimale Ergebnisse zu erhalten, empfiehlt Meilhaus Electronic Ihnen, nach Möglichkeit elektrisch isolierte Thermoelemente zu verwenden.

# **Digitale Eingänge/Ausgänge**

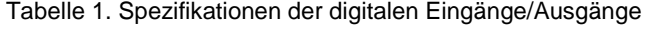

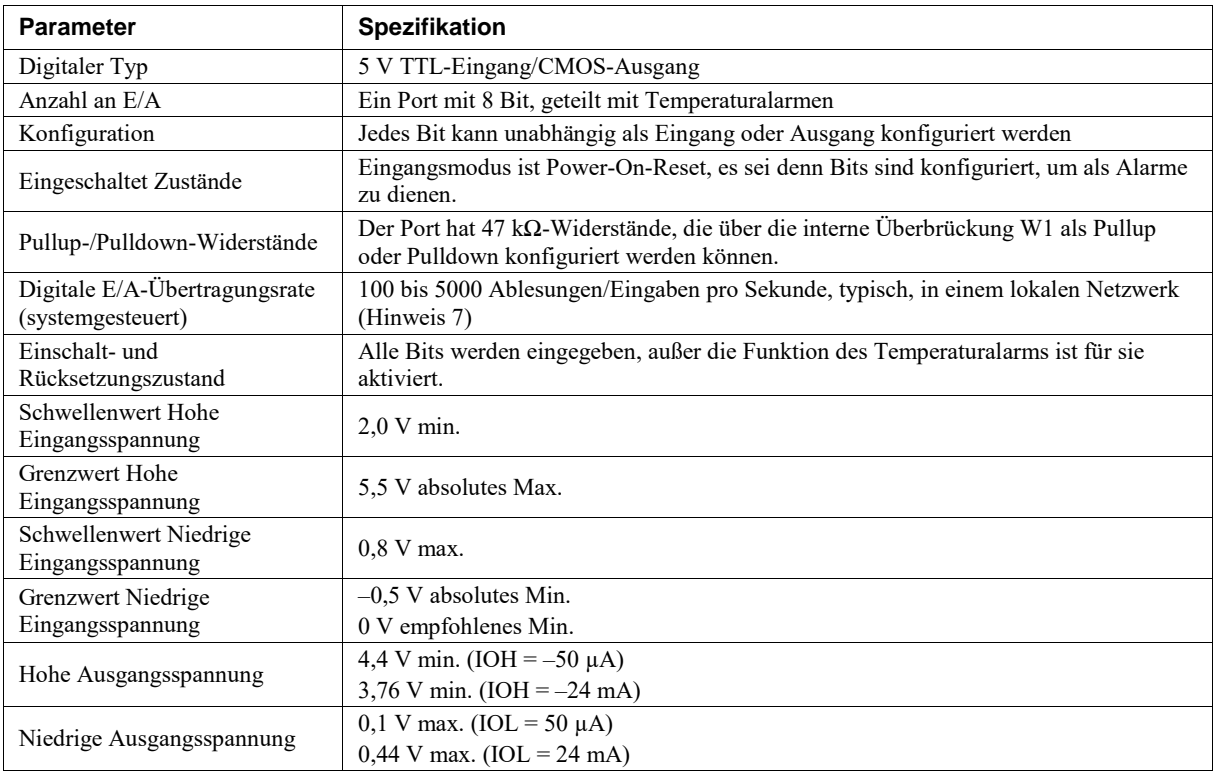

**Hinweis 7:** Dies ist der typische Durchsatz, wenn das Gerät und der Host beide über Ethernet mit demselben lokalen Netzwerk verbunden sind. Der Durchsatz kann stark schwanken und ein typischer Durchsatz ist nicht garantiert, wenn eine drahtlose Verbindung beteiligt ist oder Daten über das Internet übertragen werden.

### **Temperaturalarme**

| <b>Parameter</b>                | <b>Spezifikation</b>                                                                                                    |
|---------------------------------|----------------------------------------------------------------------------------------------------|
| Anzahl der Alarme               | 8 (einer pro digitaler E/A-Leitung)                                                                                                    |
| Alarmfunktionen                 | Jedem Alarm ist eine digitale E/A-Leitung als Alarmausgang zugeordnet. Sobald ein<br>Alarm aktiviert wird, wird die dazugehörige E/A-Leitung auf Ausgang gestellt und in<br>den von den Alarmoptionen und der Eingangstemperatur vorgegebenen Zustand<br>versetzt. Die Alarmkonfigurationen sind im permanenten Speicher abgelegt und werden<br>beim Einschalten geladen. |
| Modus für Alarmeingänge         | Alarm, wenn Eingangstemperatur $\geq$ T1, Alarm zurücksetzen, wenn<br>Eingangstemperatur $<$ T2<br>Alarm, wenn Eingangstemperatur $\leq$ T1, Alarm zurücksetzen, wenn<br>Eingangstemperatur $>$ T2<br>Alarm, wenn Eingangstemperatur < T1 oder > T2<br>T1 und T2 lassen sich für jeden Alarm separat einstellen.                                                          |
| Modus für Alarmfehler           | • Alarm nur bei Temperaturmesswert<br>• Alarm nur bei Temperaturmesswert oder offenem Thermoelement<br>Alarm nur bei offenem Thermoelement                                                                                                    |
| Modus für Alarmausgänge         | • Deaktiviert, digitale E/A-Leitung kann normale Funktion verwendet werden<br>Aktiviert, oberer Grenzwert (DIO-Leitung schaltet auf hoch, wenn<br>٠<br>Alarmbedingungen erfüllt werden)<br>Aktiviert, unterer Grenzwert (DIO-Leitung schaltet auf niedrig, wenn<br>Alarmbedingungen erfüllt werden)                                                                       |
| Alarmverzögerung (Hinweis<br>8) | 1 Sekunde                                                                                                    |

Tabelle 2. Spezifikationen der Temperaturalarme

**Hinweis 8:** Die Alarmeinstellungen werden bei Änderung und beim Einschalten angewandt. Temperaturen werden auf aktivierten Kanälen konstant umgewandelt und für Alarmzustände verarbeitet, ungeachtet der Kommunikationsverbindung.

### **Zähler**

| <b>Parameter</b>          | <b>Spezifikation</b>                                               |
|---------------------------|--------------------------------------------------------------------|
| Zählertyp                 | Ereigniszähler                                                     |
| Anzahl der Kanäle         |                                                                    |
| Eingangstyp               | Schmitt-Trigger; fester $47,5 \text{ k}\Omega$ Pulldown-Widerstand |
| Auflösung                 | 32 Bit                                                             |
| Schmitt-Trigger-Hysterese | $0.6 V$ min.                                                       |
|                           | $1.7 V$ max.                                                       |
| Schwellenwert Hohe        | 1,9 V min.                                                         |
| Eingangsspannung          | 3,6 V max.                                                         |
| Grenzwert Hohe            | 5,5 V absolutes Max.                                               |
| Eingangsspannung          |                                                                    |
| Schwellenwert Niedrige    | $1.0 V$ min.                                                       |
| Eingangsspannung          | $2.3 V$ max.                                                       |
| Grenzwert Niedrige        | $-0.5$ V absolutes Min.                                            |
| Eingangsspannung          | 0 V empfohlenes Min.                                               |
| Eingangsfrequenz          | 10 MHz max.                                                        |
| Hohe Impulsdauer          | $50$ ns min.                                                       |
| Geringe Impulsdauer       | $50$ ns min.                                                       |

Tabelle 3. Spezifikationen des Zählers

# **Speicher**

Tabelle 4. Spezifikationen für den Speicher

| <b>Parameter</b> | <b>Spezifikation</b> |
|------------------|----------------------|
| <b>EEPROM</b>    | .096<br><b>Byte</b>  |

### **Stromversorgung**

Tabelle 5. Spezifikationen der Stromversorgung

| <b>Parameter</b>                     | Zustände                    | <b>Spezifikation</b>                                                                         |
|--------------------------------------|-----------------------------|----------------------------------------------------------------------------------------------|
| <b>Externe Stromversorgung</b>       |                             | $5 V \pm 5 \%$ erforderlich<br>5 V, 1 A Versorgung bereitgestellt (PS-<br>5V1AEPS)           |
| Versorgungsstrom                     | Ruhestrom                   | 177 mA typisch (Hinweis 9)                                                                   |
| Benutzerausgangsspannungs<br>hereich | Verfügbar an der +VO-Klemme | 4,40 V min. bis 5,25 V max.; Annahme,<br>dass das bereitgestellte Netzteil verwendet<br>wird |
| Benutzerausgangsstromstärk<br>e      | Verfügbar an der +VO-Klemme | $10 \text{ mA max}$ .                                                                        |
| <b>Isolation</b>                     | Maßsystem nach Gehäusemasse | 500 V DC min.                                                                                |

**Hinweis 9:** Dies ist die Gesamtruhestromanforderung für das Gerät, einschließlich LEDs. Dieser Wert berücksichtigt keine mögliche Ladung der digitalen E/A-Bits oder +VO-Klemme.

### **Netzwerk**

#### **Ethernet-Anschluss**

#### Tabelle 6. Spezifikationen des Ethernet-Anschlusses

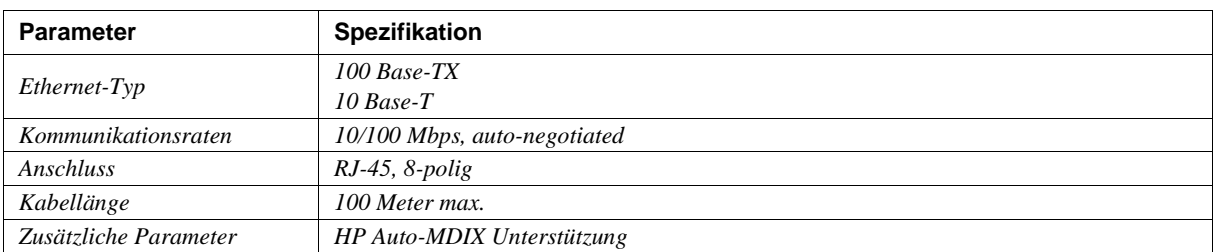

#### **Netzwerkschnittstelle**

Tabelle 7. Werksspezifikationen

| <b>Parameter</b>          | <b>Spezifikation</b>                                                        |
|---------------------------|-----------------------------------------------------------------------------|
| Verwendete Protokolle     | TCP (nur IPv4) und UDP                                                      |
| Verwendete Netzwerk-Ports | UDP: 54211 (Discovery)                                                      |
|                           | UDP: 6234 (nur Bootloader)                                                  |
|                           | TCP: 54211 (Commands)                                                       |
| Netzwerk IP-Konfiguration | DHCP + Link-Local, DHCP, statisch, Link-Local                               |
| Netzwerkname              | E-TC-xxxxxx, wobei xxxxxx die 6 Stellen in Kleinbuchstaben der MAC-Adresse  |
|                           | sind.                                                                       |
| Netzwerkname              | Über NBNS; reagiert auf B-Knoten Broadcasts, deshalb nur im lokalen Subnetz |
| Veröffentlichung          | verfügbar                                                                   |

### **Werksnetzwerkseinstellungen**

Tabelle 8. Werksspezifikationen

| Parameter              | <b>Spezifikation</b>          |
|------------------------|-------------------------------|
| Werks-IP-Adresse       | 192.168.0.101                 |
| Werkssubnetzmaske      | 255.255.255.0                 |
| Werksgateway           | 192.168.0.1                   |
| Werks-DHCP-Einstellung | $DHCP + Link-Local$ aktiviert |

#### **Netzwerksicherheit**

Tabelle 9. Werksspezifikationen

| <b>Parameter</b>                | <b>Spezifikation</b>                                                                                                    |
|---------------------------------|----------------------------------------------------------------------------------------------------|
| Sicherheits-Implementierung     | TCP-Sockets werden nicht geöffnet, außer die Anwendung schickt den korrekten<br>PIN-Verbindungscode; in einem permanenten Speicher abgelegt; kann vom Benutzer<br>geändert werden; Standardwert ist 0000 |
| Anzahl gleichzeitiger Sitzungen |                                                                                                    |
| Vulnerabilities                 | TCP Sequence Number Approximation Vulnerability                                                                                                    |

### **LED-Anzeigen und der Rücksetzknopf auf Werkseinstellung**

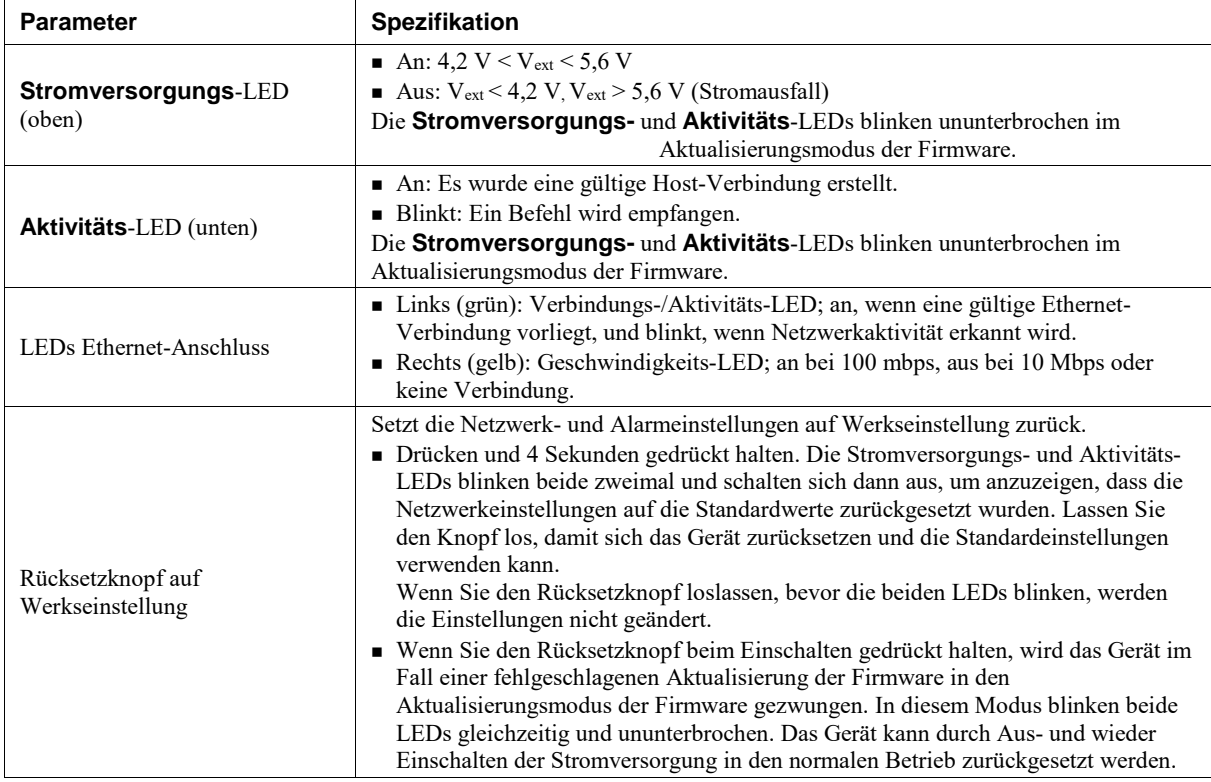

Tabelle 10. Konfiguration der LED-Anzeigen und Knöpfe

### **Umgebung**

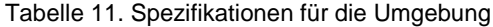

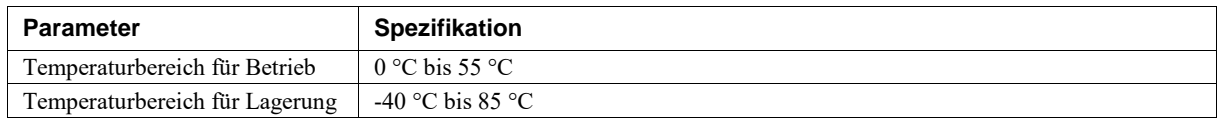

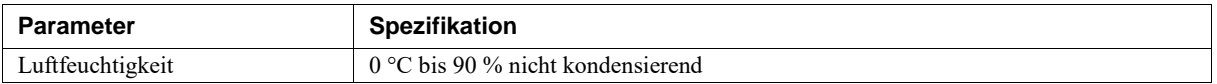

# **Mechanische Eigenschaften**

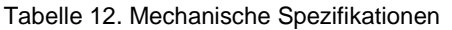

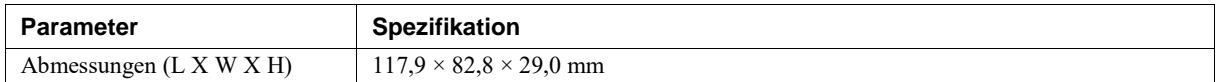

### **Anschluss der Schraubklemmen**

Tabelle 13. Spezifikationen für den Anschluss der Schraubklemmen

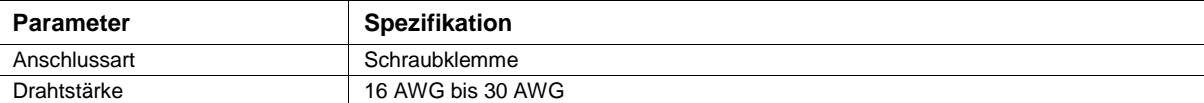

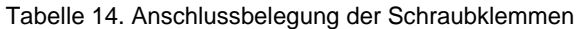

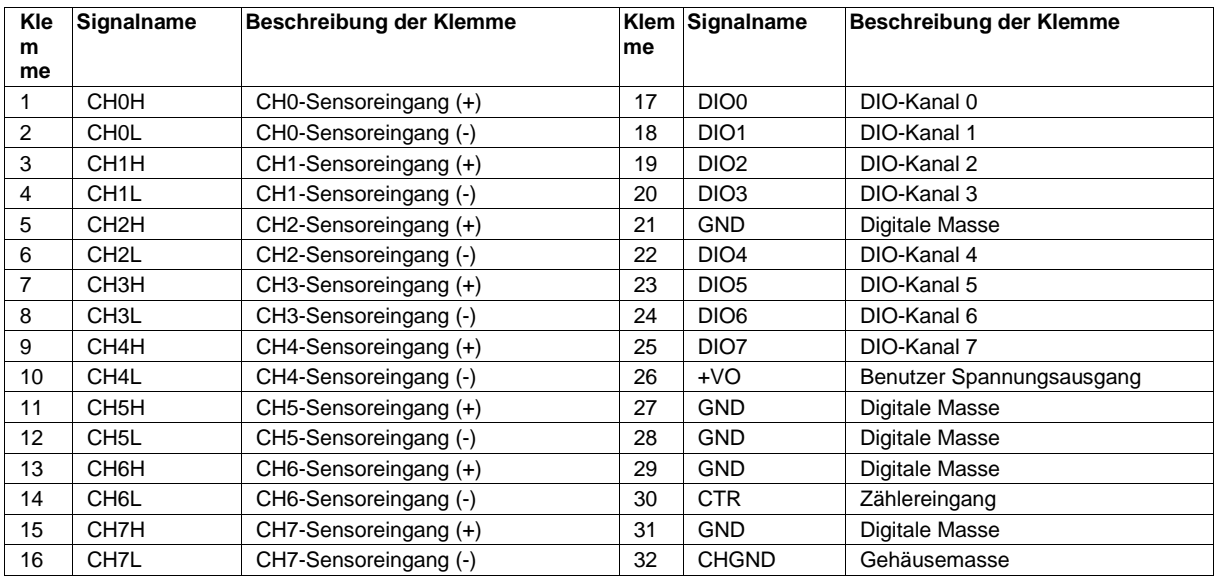

**Meilhaus Electronic GmbH Am Sonnenlicht 2 D-82239 Alling, Deutschland Telefon: +49 (0)81 41 - 52 71-0 Fax: +49 (0)81 41 - 52 71-129 E-Mail: [sales@meilhaus.com](mailto:sales@meilhaus.com) [http://www.meilhaus.com](http://www.meilhaus.com/)**